# **Configuring a network discovery rule**

### **Overview**

To configure a network discovery rule used by Zabbix to discover hosts and services:

- Go to Configuration → Discovery
- Click on Create rule (or on the rule name to edit an existing one)
- Edit the discovery rule attributes

### **Rule attributes**

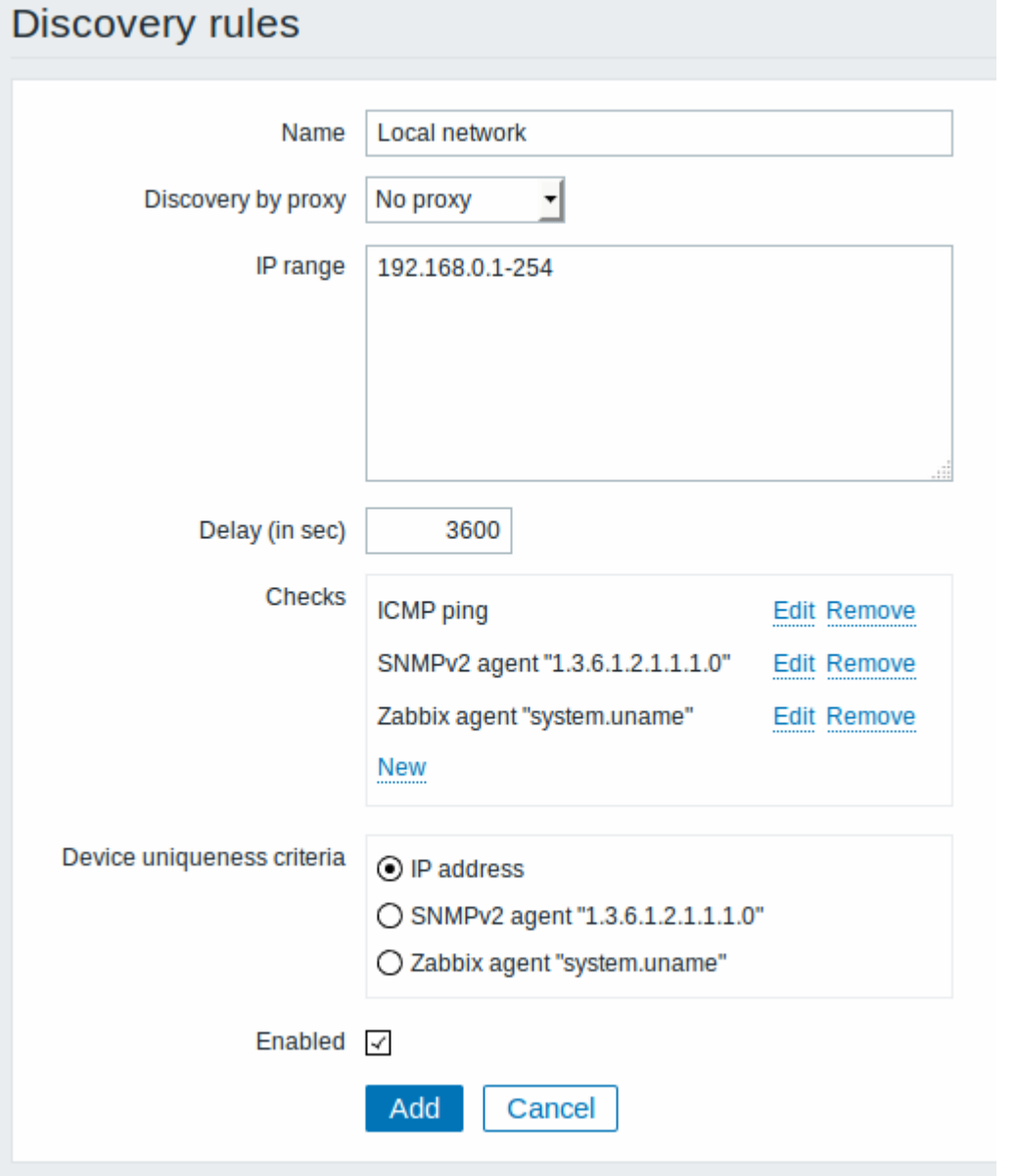

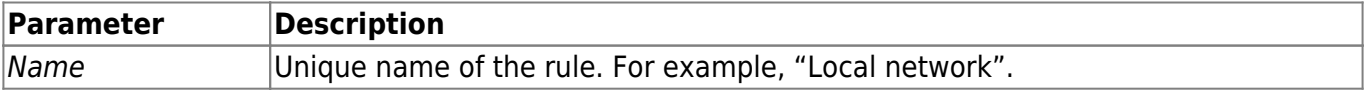

Last update: 2016/04/07 manual:discovery:network\_discovery:rule https://www.zabbix.com/documentation/3.2/manual/discovery/network\_discovery/rule 12:22

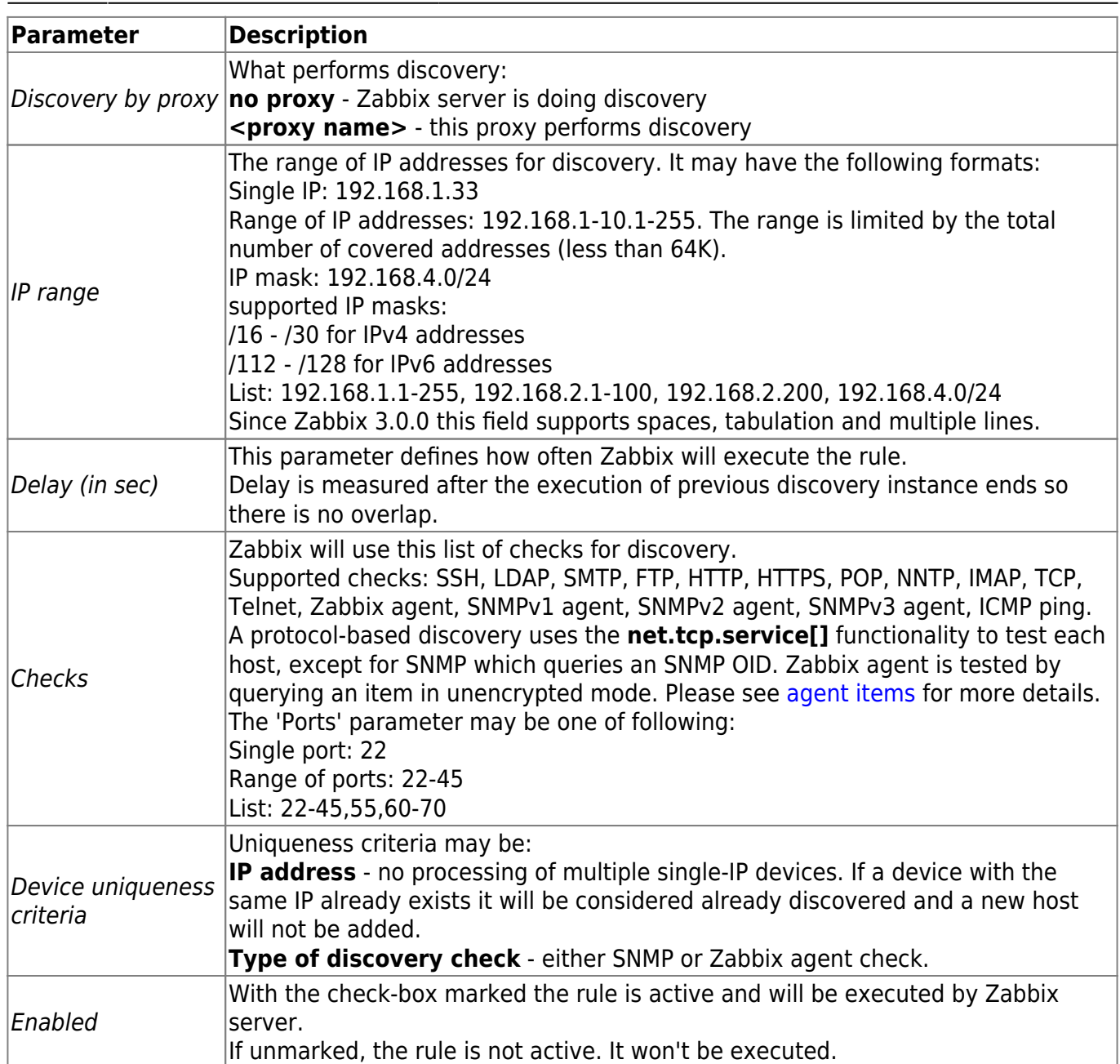

### **Changing proxy setting**

Since Zabbix 2.2.0 the hosts discovered by different proxies are always treated as different hosts. While this allows to perform discovery on matching IP ranges used by different subnets, changing proxy for an already monitored subnet is complicated because the proxy changes must be also applied to all discovered hosts. For example the steps to replace proxy in a discovery rule:

- 1. disable discovery rule
- 2. sync proxy configuration
- 3. replace the proxy in the discovery rule
- 4. replace the proxy for all hosts discovered by this rule
- 5. enable discovery rule

## **A real life scenario**

In this example we would like to set up network discovery for the local network having an IP range of 192.168.1.1-192.168.1.254.

In our scenario we want to:

- discover those hosts that have Zabbix agent running
- run discovery every 10 minutes
- add a host to monitoring if the host uptime is more than 1 hour
- remove hosts if the host downtime is more than 24 hours
- add Linux hosts to the "Linux servers" group
- add Windows hosts to the "Windows servers" group
- use Template OS Linux for Linux hosts
- use Template OS Windows for Windows hosts

### **Step 1**

Defining a network discovery rule for our IP range.

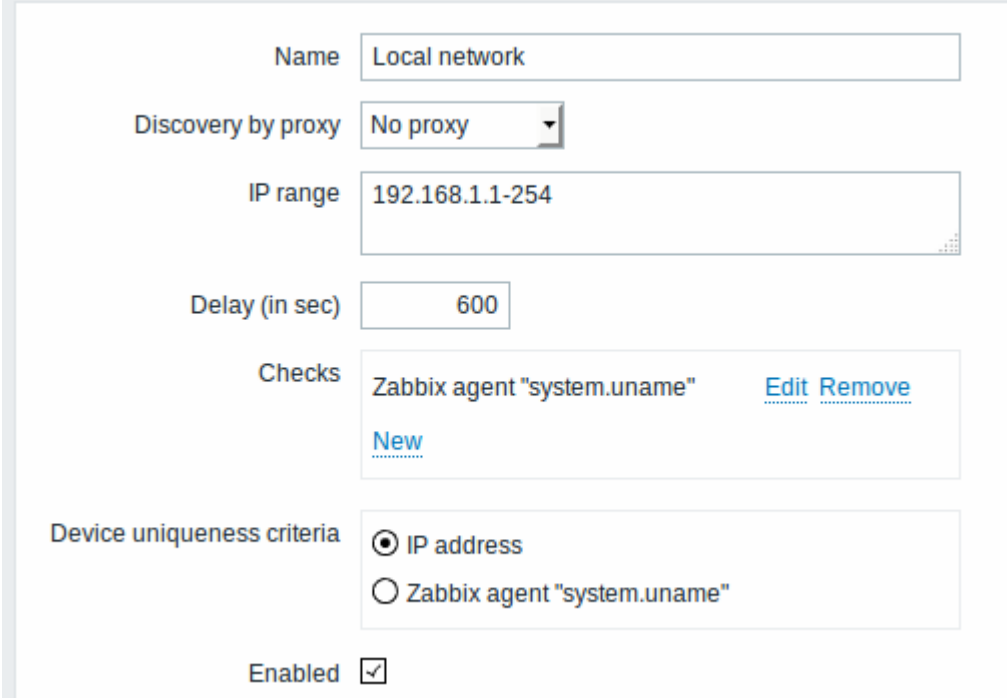

Zabbix will try to discover hosts in the IP range of 192.168.1.1-192.168.1.254 by connecting to Zabbix agents and getting the value from **system.uname** key. The value received from the agent can be used to apply different actions for different operating systems. For example, link Windows servers to Template OS Windows, Linux servers to Template OS Linux.

The rule will be executed every 10 minutes (600 seconds).

When this rule is added, Zabbix will automatically start the discovery and generating discovery-based events for further processing.

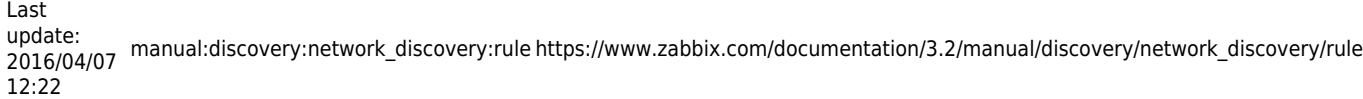

#### **Step 2**

Defining an [action](https://www.zabbix.com/documentation/3.2/manual/config/notifications/action) for adding the discovered Linux servers to the respective group/template.

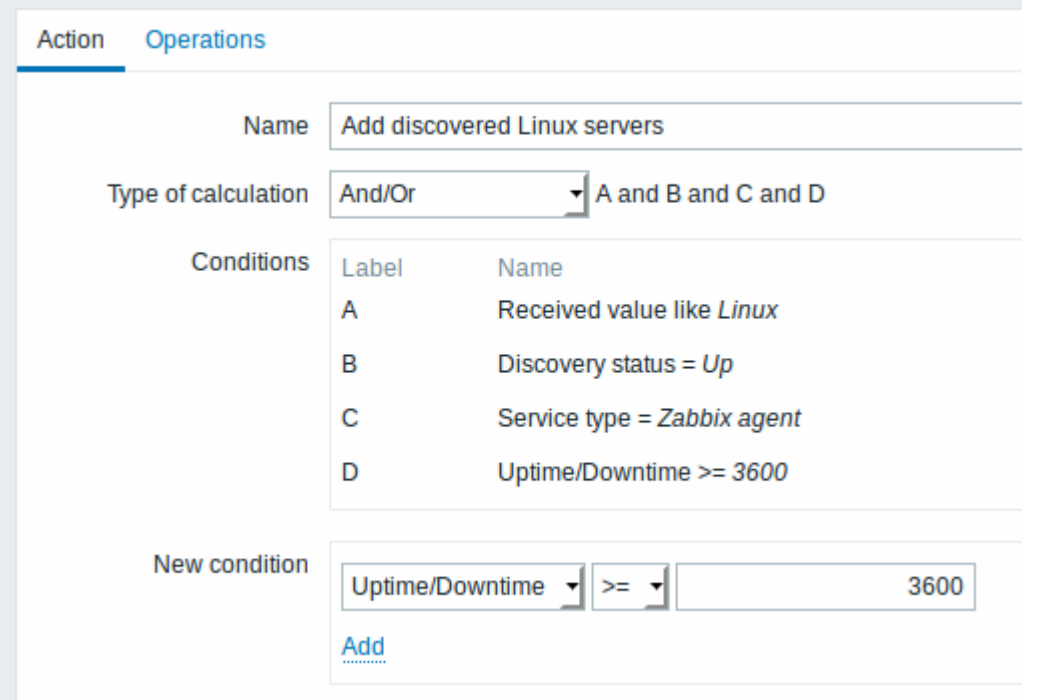

The action will be activated if:

- the "Zabbix agent" service is "up"
- the value of system.uname (the Zabbix agent key we used in rule definition) contains "Linux"
- Uptime is 1 hour (3600 seconds) or more

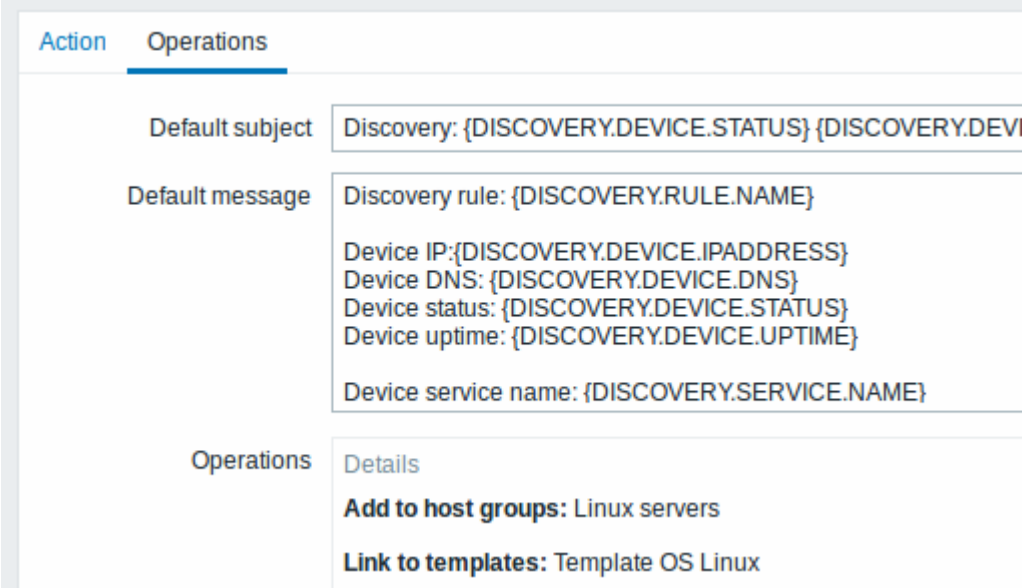

The action will execute the following operations:

• add the discovered host to the "Linux servers" group (and also add host if it wasn't added previously)

link host to the "Template OS Linux" template. Zabbix will automatically start monitoring the host using items and triggers from "Template OS Linux".

### **Step 3**

Defining an action for adding the discovered Windows servers to the respective group/template.

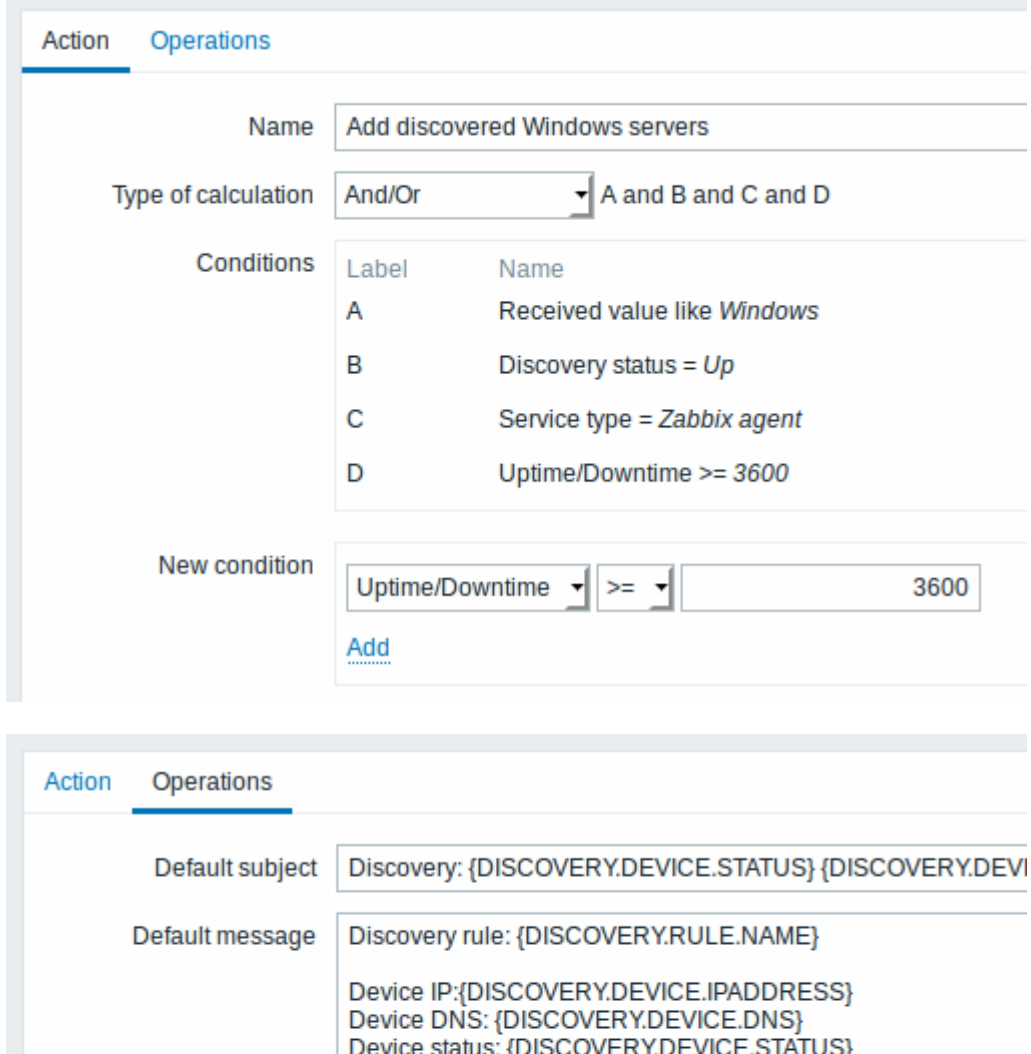

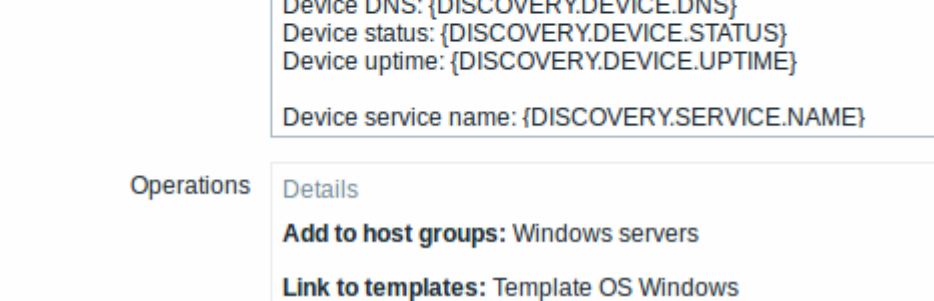

#### **Step 4**

Defining an action for removing lost servers.

Last update: 2016/04/07 manual:discovery:network\_discovery:rule https://www.zabbix.com/documentation/3.2/manual/discovery/network\_discovery/rule 12:22

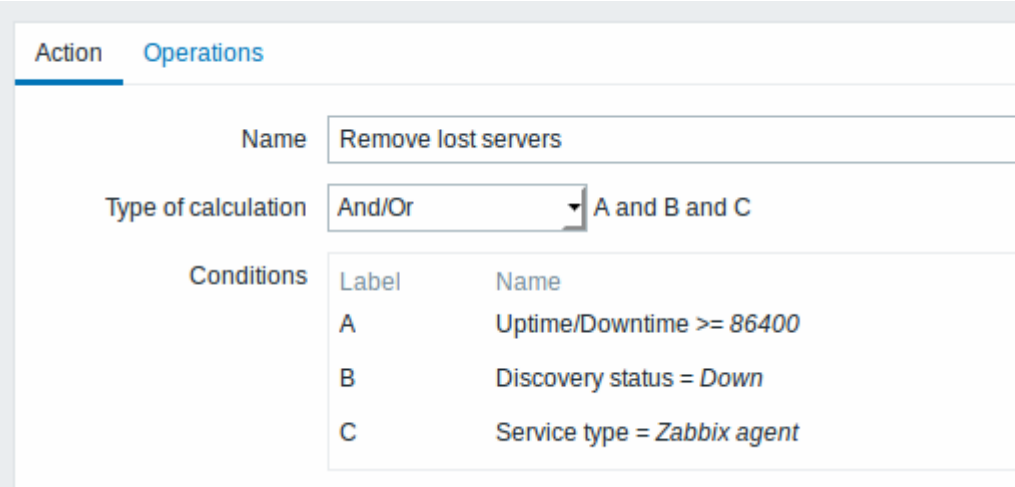

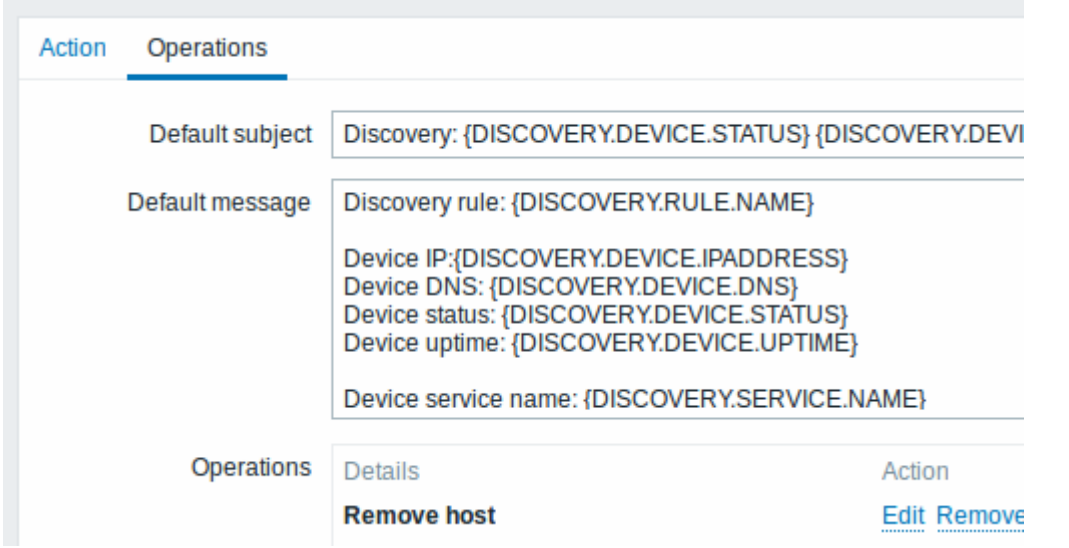

A server will be removed if "Zabbix agent" service is 'down' for more than 24 hours (86400 seconds).

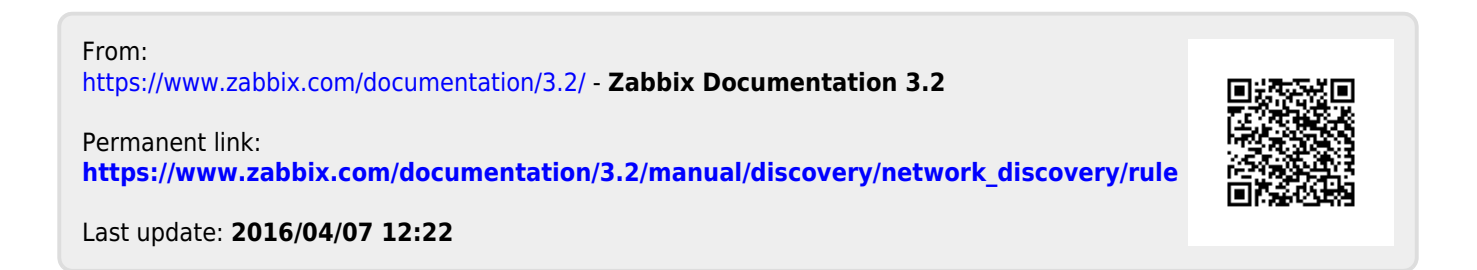